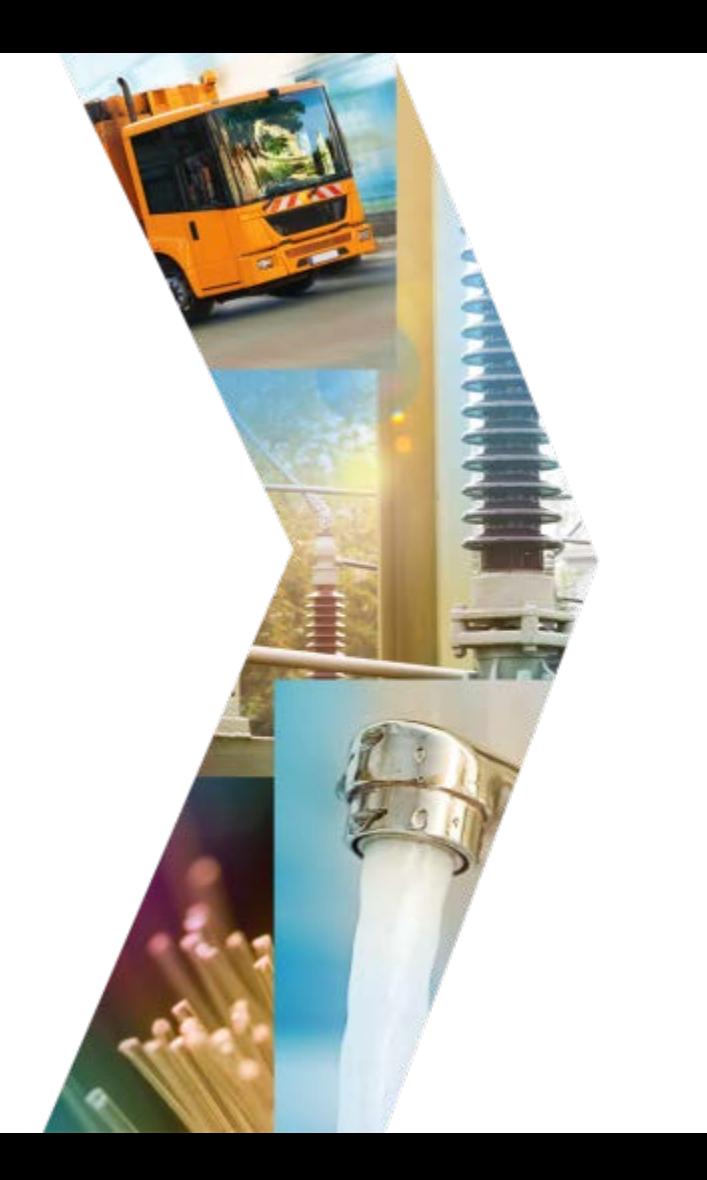

# **INFORMATIONSVERANSTALTUNG "KONTOERÖFFNUNG IM nEHS-REGISTER"**

**Web-Konferenz** 5. November 2021

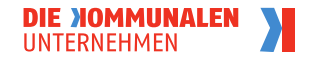

# VKU-Informationsveranstaltung

"Umsetzung des BEHG in der Energiewirtschaft"

### **Tagesordnung**

- − TOP 1: Begrüßung und Einleitung
- − TOP 2: Kontoeröffnung im nEHS-Register (Deutsche Emissionshandelsstelle)
- − TOP 3: Fragerunde zum Register und BEHG
- − TOP 4: Möglichkeiten des Zertifikateerwerbs (EEX)
- − TOP 5: Abschließende Fragerunde
- **Veranstaltungsorganisation**
	- − Bitte richten Sie Ihre Fragen über das Frageformular an uns
	- − Die Veranstaltungsunterlagen finden Sie anschließend auf der VKU-Homepage: https://www.vku.de/themen/energiewende/co2-bepreisung/

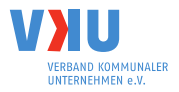

# **TOP 1 BEGRÜßUNG UND EINLEITUNG VKU – Bereich Energieeffizienz, Energievertrieb und Energiehandel**

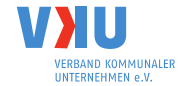

# Überblick: Termine und Pflichten im BEHG

- **1. Eröffnung eines Compliance-Kontos im nEHS-Register**
- **2. Zertifikateerwerb (Letzter Verkaufstermin 2021: 07.12. 90 % Regel)**
	- a. Vertragsschluss mit Intermediär **oder**
	- b. Registrierung bei der Verkaufsplattform (nEHS-Kontonummer notwendig)
- **3. Angabe der Emissionsmenge für 2021 bis 31.07.2022**
	- 1. Eintrag der Brennstoffemissionen 2021 im Register **und**
	- 2. Abgabe des Emissionsberichts

### **4. Abgabe der Emissionszertifikate bis 30.09.2022**

# **Registerkonteneröffnung – die Stadtwerke sind gut vorbereitet**

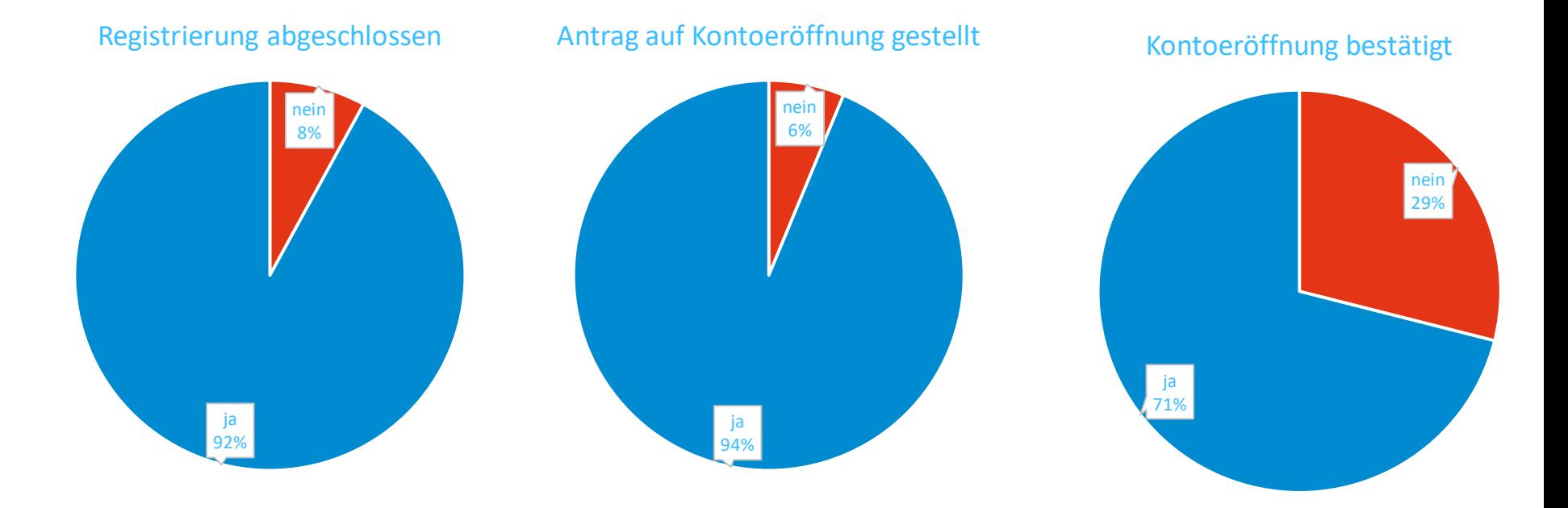

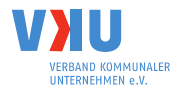

# Erwerb von nEHS-Zertifikaten – für einige drängt die Zeit

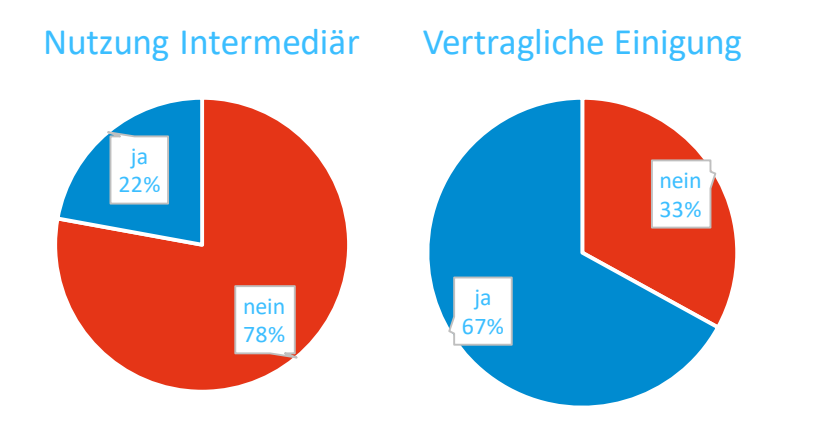

- **Minderheit will selbst kaufen**
- **Die meisten benötigen einen neuen vereinfachten Zugang.**
- **Fast die Hälfte muss diesen noch beantragen.**
- **Die andere Hälfte wartet auf Bestätigung.**
- **Die meisten Stadtwerke wollen einen Intermediär, Dienstleister oder Vorlieferanten beauftragen.**
- **Ein Drittel der Unternehmen ist sich aber noch nicht vertragseinig geworden.**

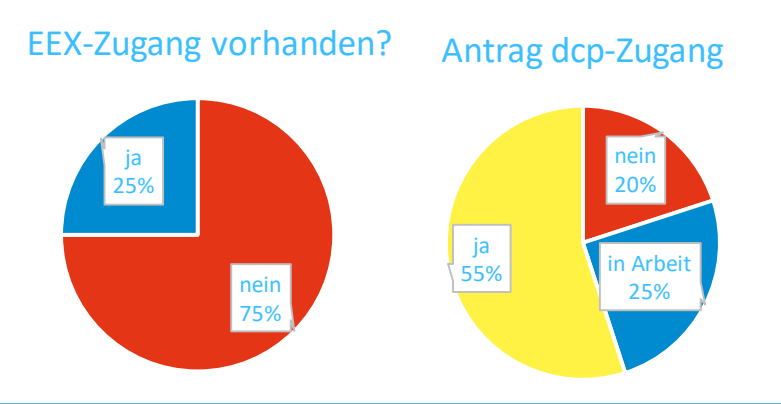

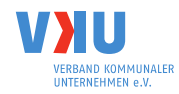

# **TOP 2 KONTOERÖFFNUNG IM nEHS-REGISTER Deutsche Emissionshandelsstelle (DEHSt)**

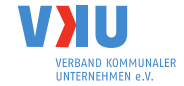

#### **BEHG**

**Nationales Emissionshandelsregister: Kontoeröffnung im nationalen Emissionshandelsregister**

#### **JulienHauth**

Fachgebiet V 3.4 – Registerführung, Deutsche Emissionshandelsstelle

Verband kommunaler Unternehmen, 05.11.2021

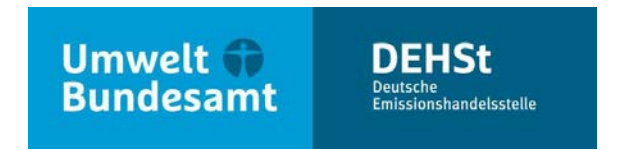

### **Übersicht**

- Nationales Emissionshandelsregister Aus Sicht der Verantwortlichen
- **EXEC** Zentrale Begriffe
- Kontoeröffnungsprozess
	- Vereinfachungen im Antragsverfahren
	- Schritt 1. Registrierung der Kontoinhaber und kontobevollmächtigtenPersonen
	- Schritt 2. Antragsstellung
	- Schritt 3. Übermittlung des Antrags, Prüfung und Eröffnung

### **Nationales Emissionshandelsregister – Aus Sicht der Verantwortlichen**

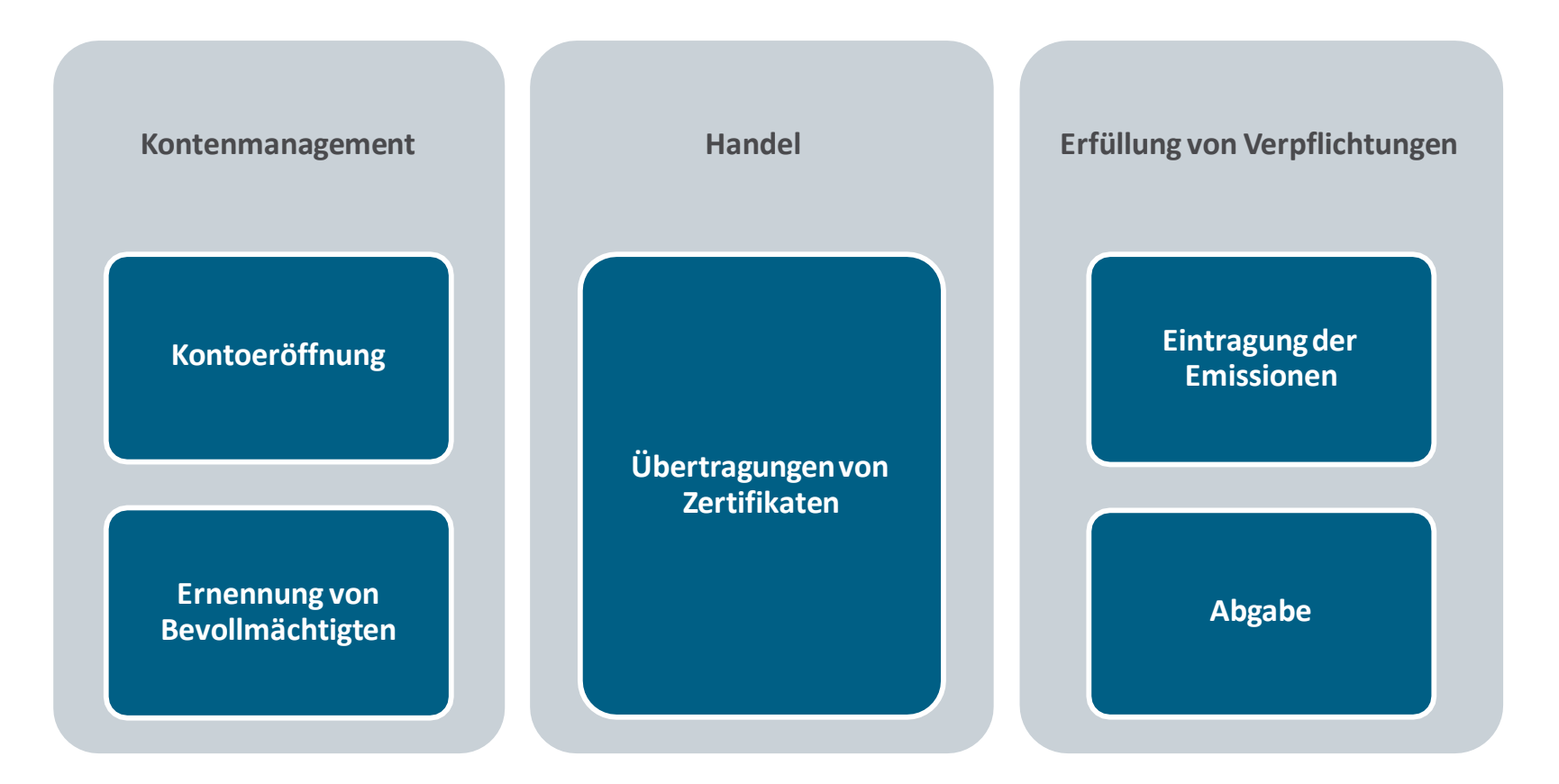

### **Zentrale Begriffe**

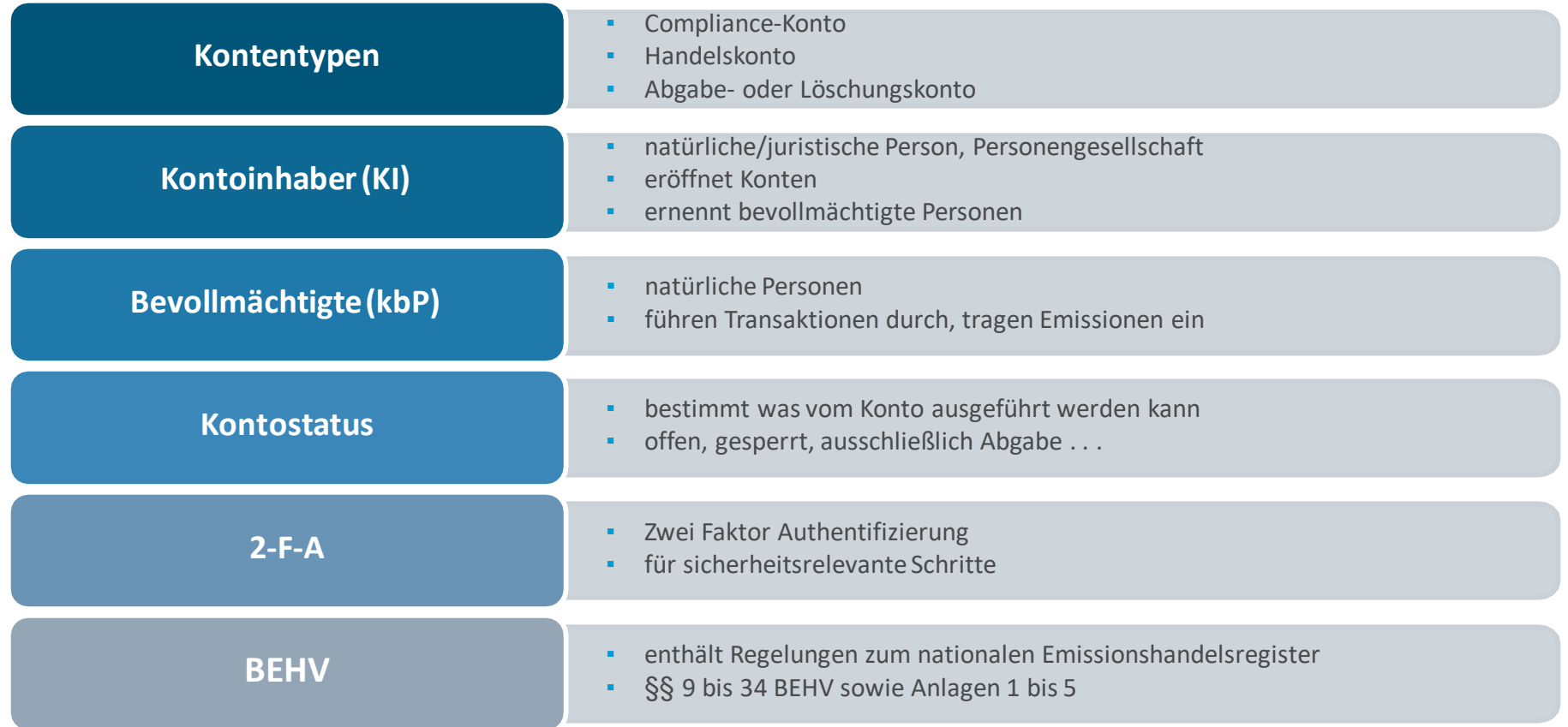

### **Compliance- und Handelskonten**

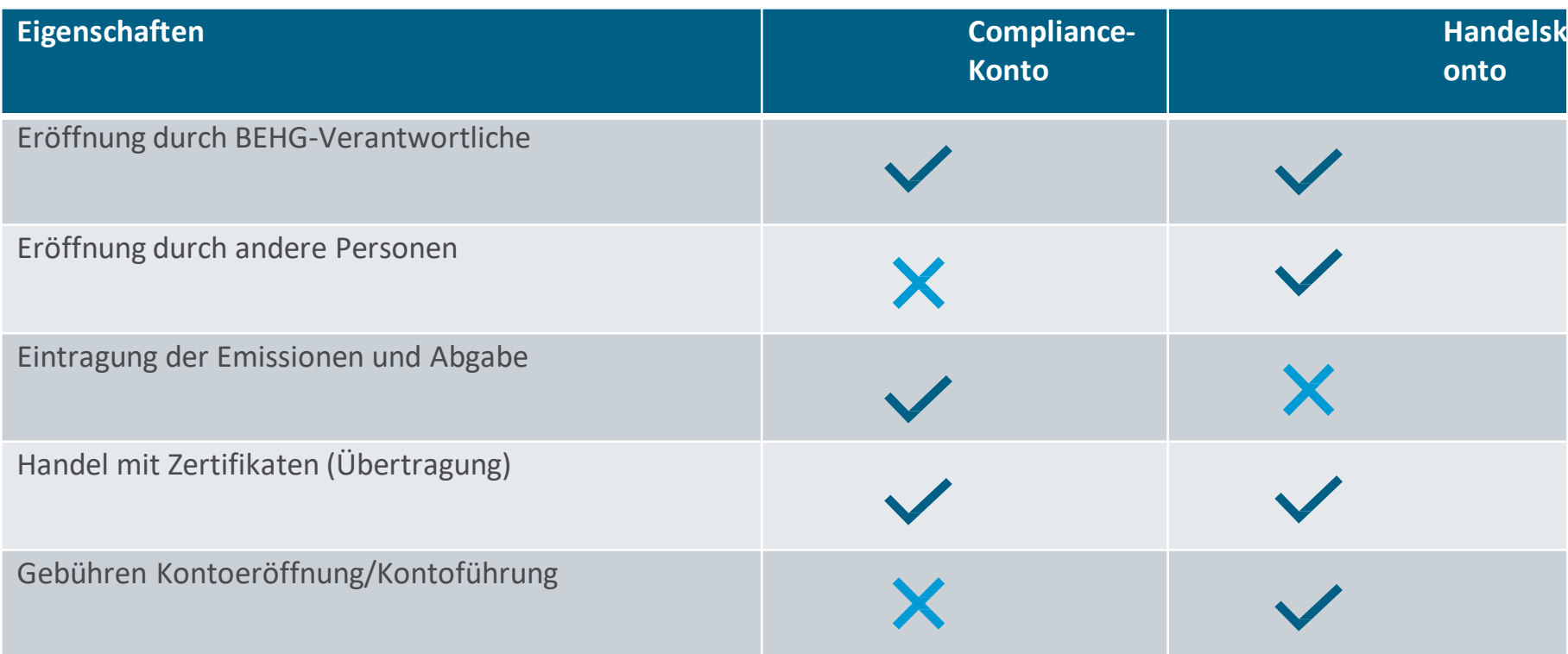

#### **Kontoinhaber und kontobevollmächtigte Personen**

KI (Stadtwerke Musterhausen-GmbH)

E. Musterfrau (Mitarbeiterin Stadtwerke Musterhausen-GmbH)

M. Mustermann (Mitarbeiter Stadtwerke Musterhausen-GmbH)

T. Musterfrau (Mitarbeiterin Dienstleistungs-GmbH)

S. Mustermann (Mitarbeiter Dienstleistungs-GmbH)

### **Kontoeröffnung – Grundlegender Prozess**

- Eingabe Daten von KI und kbP
- **•** Authentisierung und Hochladen von Unterlagen
- Einrichtung 2-F-A

#### **1. Registrierung**

- Antragstellung im Login-Bereich
- Wahl Sicherheitseinstellungen
- Benennung von kbP
- **2. Antragstellung**<br> **1** Übermittlung Antrag, entweder direkt (ELSTER) oder per Upload
	- Anschließend Prüfung und Freigabe durch **DEHSt**

**3. Übermittlung, Prüfung und Eröffnung**

### **Vereinfachte Kontoeröffnungsverfahren**

- Offene Konten im deutschen Teil des Unionsregisters oder UER-Register
	- nur Angabe Daten notwendig, keine Übermittlung Nachweisunterlagen nötig
	- gilt auch für Bevollmächtigte, die im deutschen Teil des Unionsregisters oder im UER-Register ernannt sind.
	- Nennung der Kontoinhaber-Kennung, URID (Unionsregister) oder Teilnehmerkennung (UER)
	- **E**röffnung im vollen Funktionsumfang, Status "offen"
- Emissionen bis 50.000 t Kohlenstoff-Äquivalent
	- nur für die Eröffnung von Compliance-Konten möglich
	- **schon vor Emissionsberichterstattung möglich**
	- **nur Angabe Daten, keine Übermittlung Nachweise**
	- **Konteneröffnung im Status "Ausschließlich Abgabe"**
	- Nur Empfang von nEZ, aber kein Handel nach außen möglich
	- spätere Aufhebung der Einschränkungmöglich

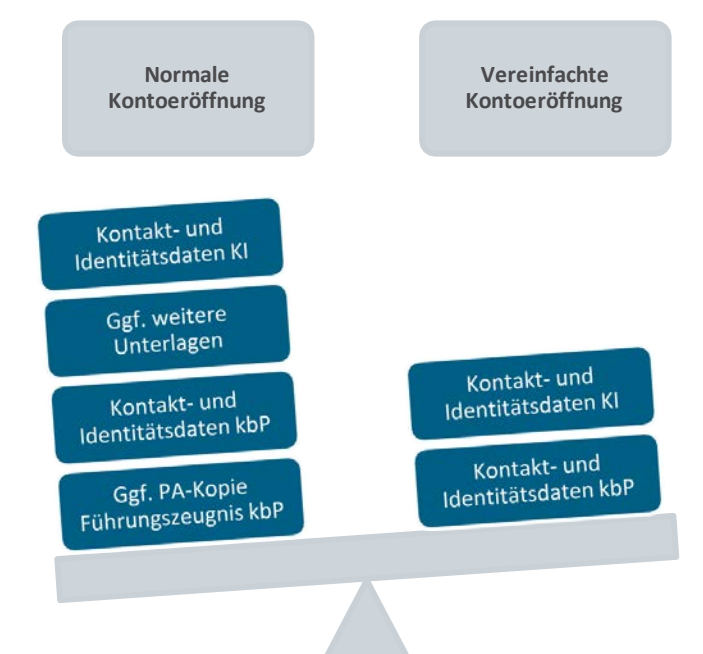

#### **Schritt 1. Registrierung**

Authentisierung der Personen

Eingabe der relevanten Daten

Hochladen von Nachweisunterlagen

Erstmaliger Login

Einrichtung der 2-F-A

#### **Authentisierungsmethoden**

- KI ELSTER Organisationszertifikat
	- Voraussetzungen: Zertifikat entspricht auch KI, Freischaltung für andere e-Government-Dienste
	- Weiterleitung an ELSTER und automatisierte Übertragung von Stammdaten
	- rechtsgültige Unterzeichnung des Kontoantrags und anschließendes Hochladen im nEHS-Register bei ELSTER-Authentisierung **nicht** notwendig
	- Reduktion der Prüfschritte durch DEHSt, schnellere Kontoeröffnung
- $k$ bP Online Ausweisfunktion
	- Voraussetzungen: Aktivierung der Online-Ausweisfunktion, Kartenlesegerät oder Smartphone mit installierter AusweisApp
	- automatisierte Übertragung von Stammdaten in das nEHS-Register
	- keine Übermittlung einer Personalausweiskopie oder Wohnsitz-Nachweis notwendig

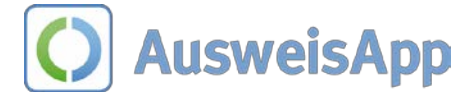

 $\bigstar$  ELSTER

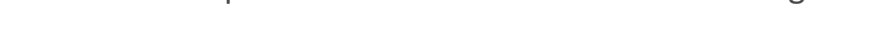

### **Nachweisunterlagen**

#### **Compliance-Konto**

**• bei Eintragung in einem deutschen Eintragungsregister: Keine Unterlagen** 

#### **Handelskonto**

- Nachweis eines offenen Bankkontos im EWR
- **E** Liste der Geschäftsführer und wirtschaftlich Berechtigten

#### **KontobevollmächtigtePersonen**

- Ausweisdokument + (falls nötig) Nachweis des ständigen Wohnsitzes (falls Online-Ausweisfunktion nicht genutztwurde)
- Führungszeugnis. Privatführungszeugnis oder zur Vorlage bei einer Behörde
	- · bei Vorlage bei einer Behörde: Auf richtigen Verwendungszweck achten. Firmenname + "nEHS-Register"

Übermittlung von Scan-Kopien im nEHS-Register ausreichend

### **Zustellung Login-Name und Personenkennung**

- nach Übermittlung des Registrierungsformulars
	- Zustellung Login-Name und Personenkennung per E-Mail
	- falls Zustellung nicht erfolgt, DEHSt kontaktieren
- Login-Name und Personenkennung
	- Personenscharf und unabänderbar
	- Login-Name dient in Kombination mit Passwort und später 2-F-A für Ihren Login im nEHS-Register

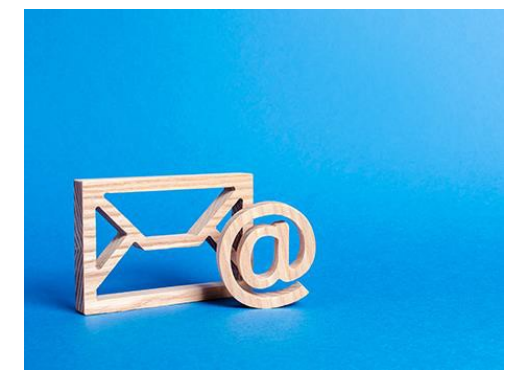

Quelle: ©Андрей Яланский – stock.adobe.com

- Personenkennung dient der Zuordnung bei Kontoanträgen und Identifizierung durch die Registerverwaltung
- Erst-Login
	- keine E-Mail-Adresse oder Personenkennung, sondern Login-Name verwenden
	- keine vorausgefüllten Passwörter nutzen

#### **Einrichtung der Zwei-Faktor-Authentifizierung I**

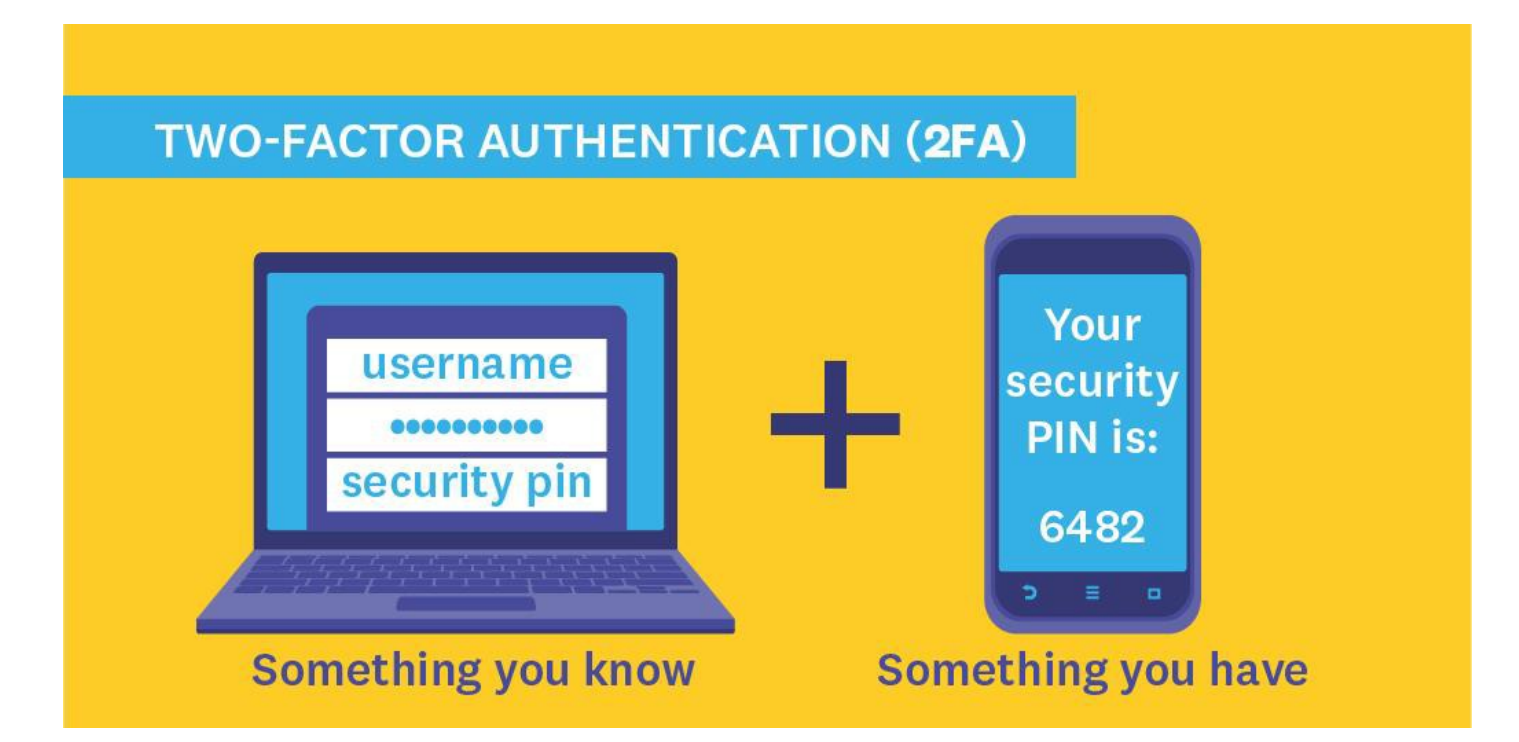

### **Einrichtung der Zwei-Faktor-Authentifizierung II**

- Download einer OTP-Smartphone-App in gängigenApp-Stores
- Vielzahl an Anwendungen gratiserhältlich
- bei Erst-Login im nEHS-Register
	- Scannen eines angezeigten QR-Codes mit Smartphone-App
	- automatisierte Generierung zeitlich begrenzter Einmal-Passwörter (Token)
	- Eingabe des Tokens schließt Einrichtung ab
	- Einrichtung Geheime Frage/Antwort empfehlenswert
- häufige Missverständnisse und Fehler:
	- **·** Anzeige QR-Code nur bei Erst-Login, Empfehlung: analoge Sicherheitskopie erstellen
	- Uhrzeit im Smartphone muss korrekt eingestellt sein
	- bei mehreren Logins zum nEHS-Register, Unterscheidbarkeit durch Personenkennung

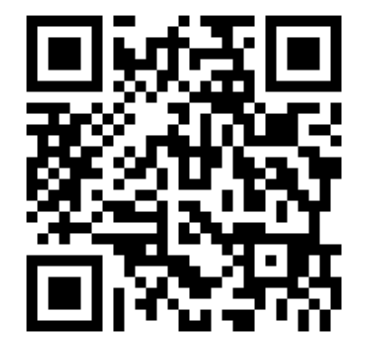

#### **Schritt 2. Antragstellung**

NamenswahlKonto

Zuordnung KI per Personenkennung

Antrag "Kontoeröffnung" über den Login-Bereich

Zuordnung kbP per Personenkennung

Auswahl der Sicherheitseinstellungen Letzte Prüfung durchAntragsteller und Abschluss

### **Kontosicherheit: Rollenvergabe der kbP und 2- oder 4-Augen-Prinzip**

- mindestens eine kbP, mindestens eine kbP mit ständigen Wohnsitz innerhalb der EU
- Wahl zwischen 2- oder 4-Augen-Prinzip
- aus Sicherheitsgründen empfehlen wir das 4-Augen-Prinzip
- **kontobevollmächtigte Personen haben bestimmte Rollen**

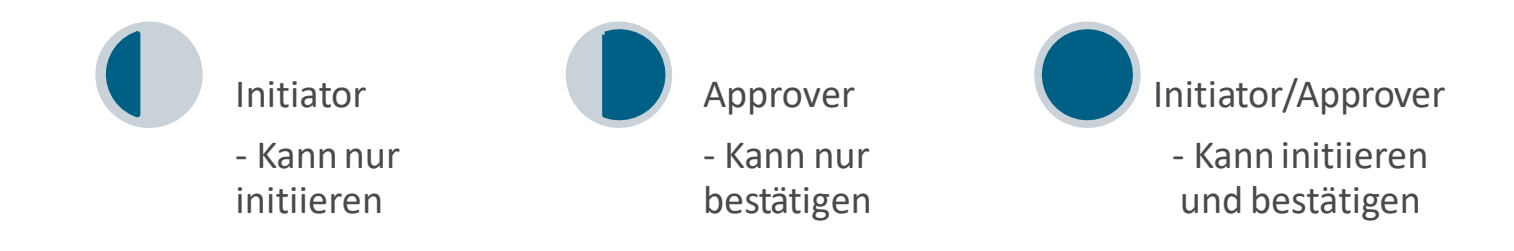

- deshalb beim 4-Augen-Prinzip auf korrekte Rollenkombination achten!
- Ernennung von kbP mit nur lesendem Zugriff ebenfalls möglich

### **Kontosicherheit: Empfängerkontenliste**

- Übertragungen nur zu Konten auf der Empfängerkontenliste
	- jedes Konto verfügt über eine Empfängerkontenliste
	- Wahlmöglichkeit, Übertragungen nur zu Konten auf Empfängerkontenliste zuzulassen
	- bei Auswahl dieser Wahlmöglichkeit wird das Hinzufügen eines Kontos auf die Empfängerkontenliste um drei Arbeitstageverzögert
- Beispiel
	- Empfängerkontenliste wird am Montag geändert, ein Konto wird hinzugefügt
	- das Konto wird Donnerstag ab 12:00 Uhr aktiv

### **Schritt 3. Abschluss und Übermittlung des Antrags**

- 
- Antragstellung mit Übermittlung im nEHS-Register abgeschlossen
- keine gesonderte Übermittlung notwendig
- Antragsformular nur für eigene Unterlagen bestimmt
- **bei Authentisierungmit ELSTER ohne Authentisierung mit ELSTER**
	- Antrag mit Übermittlung im nEHS-Register noch nicht rechtskräftiggestellt
	- Antragsformular muss heruntergeladen und rechtsgültig unterzeichnet werden
	- Anschließend Formular hochladen im Login-Bereich unter "Konten"
	- Hochladen schließt Antrag final ab

### **Kontoeröffnungsprozess – Wegmarken zum Ziel**

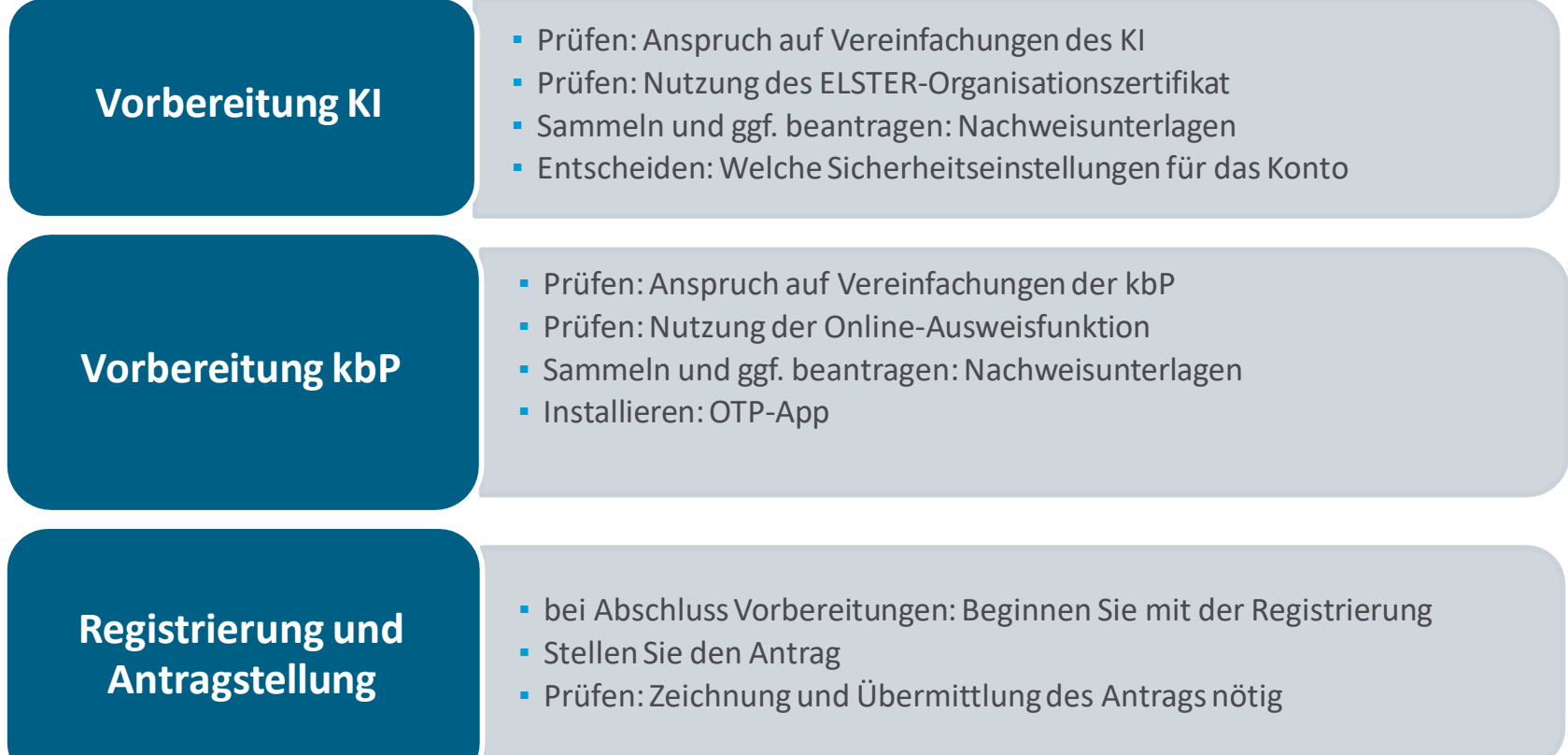

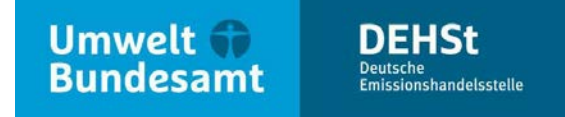

### **Vielen Dank für Ihre Aufmerksamkeit!**

**JulienHauth**

E-Mail: [nationaler-emissionshandel@dehst.de](mailto:nationaler-emissionshandel@dehst.de) 

Internet:[www.dehst.de](http://www.dehst.de/)

Diese Präsentation basiert auf einem Vortrag der DEHSt. Es gilt das gesprochene Wort. Verweise und Zitate aus Präsentationen müssen von der DEHSt in allen Fällen schriftlich freigegeben werden.

# **TOP 4 MÖGLICHKEITEN DES ZERTIFIKATEERWERBS EEX**

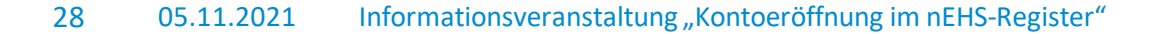

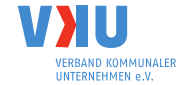

### **>eex group**

# Möglichkeiten des Erwerbs nationaler Emissionszertifikate

VKU Onlineveranstaltung 5. November 2021

> epexspot  $<sub>2</sub>$ eex</sub>

 $\rightarrow$ eexasia

**>** nodal

 $\lambda$  ecc

**>nodalclear** 

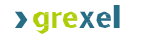

 $\rho$  pxe

### **1. Nationales Emissionshandelssystem**

- Nationales EHS für Brennstoffe ("**nEHS**") in Deutschland seit Januar **2021 in Kraft**;Grundlage: Brennstoffemissionshandelsgesetz (BEHG) und verschiedene Durchführungsverordnungen
- Geltungsbereich: **CO2-verursachende Brennstoffe**, insb. Benzin, Diesel, Heizöl, Flüssig-/Erdgas,Kohle
- **Verantwortliche**: Unternehmen, die fossile Brennstoffe vertreiben oder liefern (**Inverkehrbringer**)
- Zuteilungsmechanismus: nEHS-Zertifikate werden **zunächst zu festen Preisen** verkauft (2021-2025), mit Preisschritten für jedes Jahr; spätestens ab 2026 Übergang in eine Periode mit variablen Preisen und Zuteilung über Auktionen
- · Festpreis-Phase (2021-2025) Auktions-Phase (ab 2026)
	- 2026: Vorgegebener Preiskorridor von 55-65€ o 2021: 25€
	- 2027: Vollständig freie Preisbestimmung o 2022: 30€
	- o 2023: 35€
	- o 2024: 45€
	- o 2025: 55€
- nEHS-Zertifikate werden dem **aktuellen Kalenderjahr** zugeordnet ("Fälligkeiten") und gelten nur für dieDeckung von Brennstoffemissionen in diesem und dem vorangegangenen Kalenderjahr (kein "Banking" erlaubt)
- **Abgabefrist** bei der DEHSt für nEHS-Zertifikate: 30. September für die Emissionen des Vorjahres
- nEHS-Zertifikate werden in der Festpreisphase 2021-2015 über die **nEHS-Verkaufsplattform** der EEX verkauft (Hinweis: Die nEHS-Zertifikate werden an der EEX mit dem Kürzel "nEZ" gekennzeichnet)

### **2. Zugangswege zur nEHS-Verkaufsplattform**

- Grundvoraussetzung: Registerkonto im nEHS-Register der DEHSt:
	- Compliance-Konto und / oder
	- · Handelskonto
- Grundsatzentscheidung für Erwerb der nEHS-Zertifikate:
	- · A) Indirekte Teilnahme am Verkauf über einen Intermediär oder
	- B) Direkte Teilnahme über eigene Zulassung bei EEX / ECC

© EEX AG, 2021

### **2.A Indirekter Zugang (über Intermediäre)**

- Überwiegende Mehrzahl der Teilnehmer wird diesen Zugangsweg nutzen. WesentlicheGründe:
	- **Erfolgreiches Modell** aus anderen Märkten
	- **Erspart Inverkehrbringern** den Zulassungsprozess zu EEX/ECC inkl. wiederkehrender KYC Prüfung und den Aufwand für denKauf
	- **Portfolioeffekte beim Nachkauf** möglich
	- In der **Gesamtschau** wesentlicher Kriterien **vorteilhaft** für Unternehmen, die nur gelegentlich am Verkaufsprozess teilnehmen oder lediglich einen geringen bis mittleren Bedarf an nEHS-Zertifikatenaufweisen
	- **Rechtzeitiger** Kauf in 2021
	- Späterer Wechsel zum direkten Zugang auch nochmöglich

<sup>© EEX AG,</sup>Aktuell 27 Intermediäre öffentlich gelistet 2021

> ▪ Intermediärsliste enthält transparent weitere Angaben u.a. zu Dienstleistungen und ggf. Gebühren, die Liste wird fortlaufend aktualisiert:

<https://www.eex.com/de/maerkte/umweltprodukte/nehs>

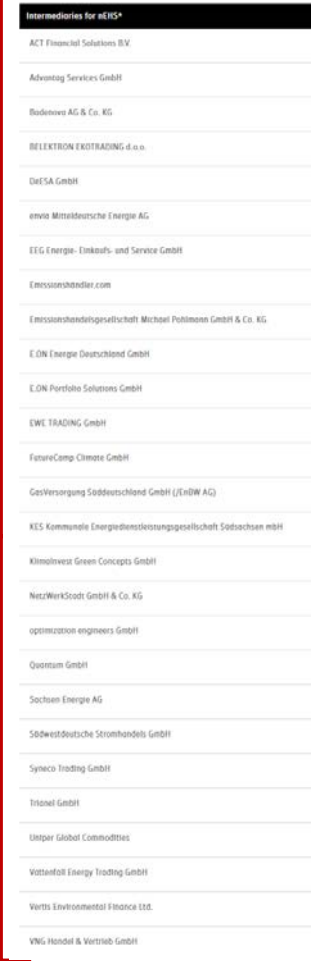

# **2.B Direkter Zugang (Zulassung bei EEX/ECC)**

- **Registrierung** seit 09.08.21 über **Online-Portal** <https://www.nehs-zulassung.com/>
- Grundlagen: **Benutzungsordnung EEX und Clearing-BedingungenECC**
- Gesetzgeber stellt hohe Anforderungen, um die Integrität des Marktes zu schützen (u.a. Prüfungen des Geschäftsmodells der Teilnehmer, handelnder und verantwortlicher Personen zwecks Prävention von u.a. Geldwäsche und Betrug) → **signifikanter einmaliger und wiederkehrenderAufwand**
	- Verschiedene Optionen:

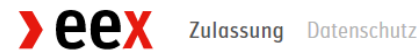

#### Neue Zulassung

#### © EEX AG, 2021

- O Bereits an der EEX und ECC zugelassen und möchte nur nEHS zusätzlich handeln
	- O Bereits an der ECC zugelassen und möchte nur nEHS zusätzlich handeln
	- O Als Handelsteilnehmer an der EEX und ECC für nEHS und andere Börsen/Märkte/Produkte zulassen
	- O Als DCP-nEHS Mitglied registrieren (nur Zugang zum nEHS Handel)

#### **Bestandskunden**

Clearing Member (CM), Non-Clearing Member (NCM), Direct Clearing Participant(DCP)

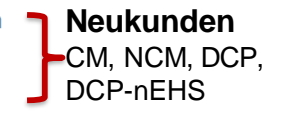

# **2.C Zugangswege - Übersicht**

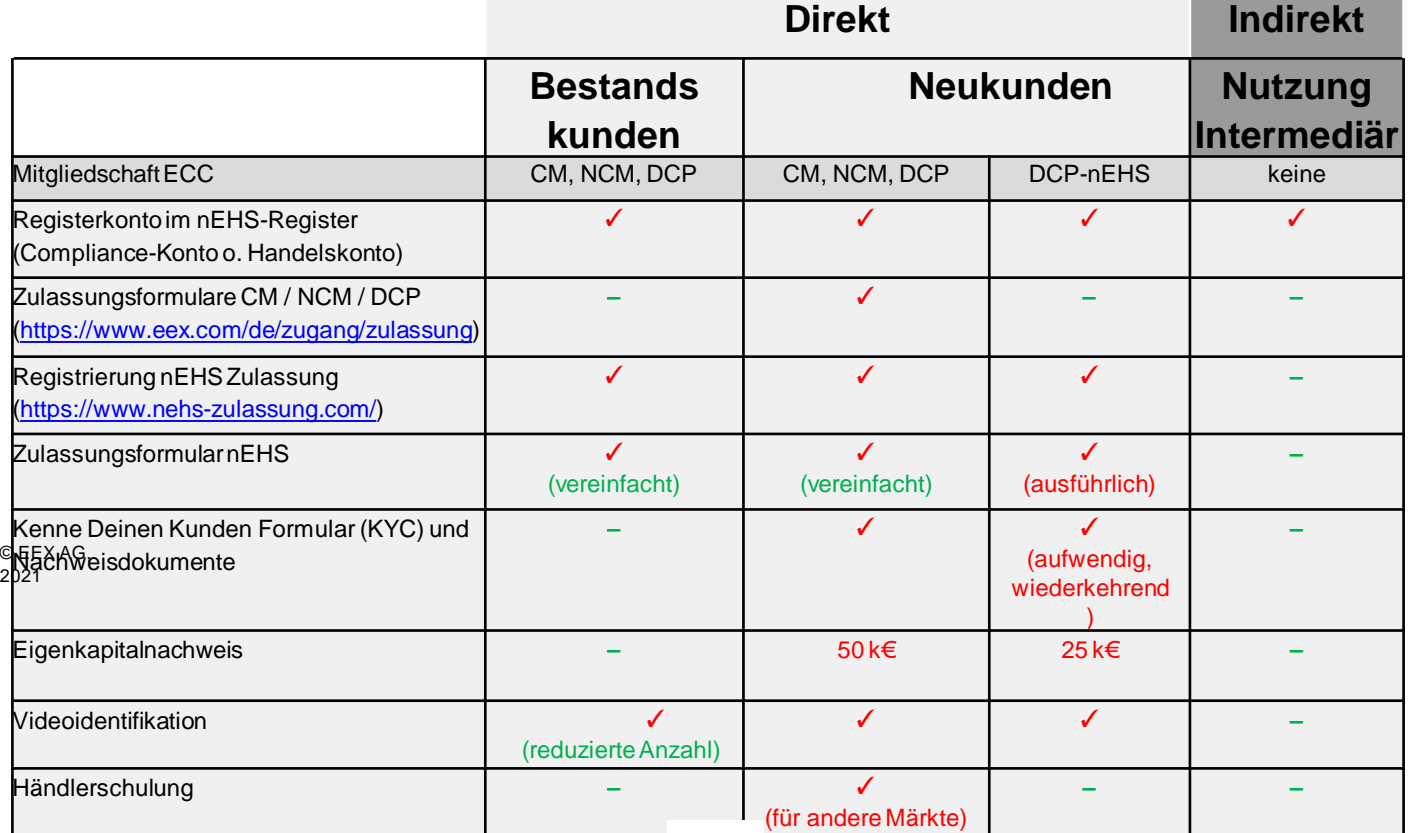

### **3.A Verkaufsprozess direkte Teilnehmer: Kauf**

- 5. Oktober 2021: Start des Verkaufsprozesses an der EEX über Online-Plattform: <https://www.nehs-eex.com/>
- Generelles Format:
	- o Verkaufstermine **zweimal wöchentlich (Di und Do)** über das ganze Jahr, mit einem **Zeitfenster von jeweils 6 Stunden (9:30 bis 15:30 Uhr)** – genaue Termine sind im Verkaufskalender veröffentlicht ([link\)](https://www.eex.com/fileadmin/EEX/Downloads/Trading/Calendar/nEHS_Sell-off_Calendar/20210819_nEHS_sell-off_calendar_DE.pdf), vorläufig letzter Termin für 2021 ist der 7. Dezember 2021. Weitere Termine werden gegebenenfalls zu einem späteren Zeitpunkt angesetzt und bekannt gegeben.
	- o Kaufgebote können während der Verkaufsfenster eingegeben / modifiziert / gelöschtwerden
	- o **Bei Kaufgeboten; Auswahl eines nEHS-Registerkontos für die Lieferung**:
		- a) Eigenes Compliance-Konto
		- b) Eigenes Handelskonto
		- c) Compliance-Konto eines Endkunden (nur für Intermediäre)
- 15:45 Uhr erhalten Teilnehmermit Kaufgeboten eine Nachricht über die Kaufgebote und die daraus resultierenden Zahlungen © EEX AG, 2021
	- o De facto **unbegrenzte Menge an nEHS-Zertifikaten** während der Festpreis-Phase verfügbar
	- o Es fällt nur ein Entgelt von 0,0049 EUR pro nEHS-Zertifikat an, zusätzlich zum Zertifikatswert

### **3.B Verkaufsprozess direkte Teilnehmer: Nachkauf**

- Auf **10% begrenzter Nachkauf** von nEHS-Zertifikaten zum Preis des Vorjahres zwischen Januar und September des Folgejahres
- Relevant für die zulässige Nachkaufmenge ist der auf dem **Compliance-Konto** eines Verantwortlichen am **Ende des Kalenderjahres ausgewiesene Saldo** an nEHS-Zertifikaten
- Hinterlegung der Salden aller Compliance-Konten bei der Verkaufsplattform
- Salden von **Handelskonten** sind für die Bemessungsgrundlage der **Nachkaufregel nicht relevant**
- Kaufgebote können während der Verkaufsfenster eingegeben / modifiziert / gelöscht werden
- **Bei Kaufgeboten; Auswahl eines nEHS-Registerkontos für die Lieferung:**
- <sub>© EEX AG,</sub> a) Eigenes Compliance-Konto
- 2021
- b) Compliance-Konto eines Endkunden (nur für Intermediäre)

→ Intermediäre können ihren Kunden dabei helfen, einen Mangel oder einen Überschuss an nEHS-Zertifikaten auszugleichen

### **3.C Verkaufsprozess direkte Teilnehmer: Abwicklung**

#### ▪ **Reguläre EEX/ECC Mitglieder (CM, NCM, DCP)**:

- · Abwicklung automatisiert über bestehende Infrastruktur
- · keine Erhöhung der Margin-Anforderungen
- · Zahlung und Lieferung am Geschäftstag T+1 nach dem Verkauf

© EEX AG, 2021

### **3.C Verkaufsprozess direkte Teilnehmer: Abwicklung**

#### ▪ **DCP-nEHS Mitglieder**:

- Zahlung über SEPA Überweisung (keine Lastschrift möglich)
	- Verkauf am Dienstag
		- $\cdot$  bei Zahlungseingang bis Donnerstag (T+2<sup>\*</sup>, 11 Uhr): Lieferung am Freitag (T+3<sup>\*</sup>)
		- sonst einmalige Verlängerung des Zahlungsziels bis zum Dienstag der Folgewoche (T+5\*, 11 Uhr) und Lieferung am Mittwoch der Folgewoche (T+6\*)
		- falls bis dahin immer noch kein Zahlungseingang erfolgt ist, wird der Kaufvertrag aufgelöst\*\*
	- · Verkauf am Donnerstag
		- bei Zahlungseingang bis Dienstag der Folgewoche (T+3<sup>\*</sup>, 11 Uhr): Lieferung am Mittwoch der Folgewoche (T+4\*)
- sonst einmalige Verlängerung des Zahlungsziels bis zum Donnerstag der Folgewoche (T+5\*, 11 Uhr) und Lieferung am Freitag der Folgewoche (T+6\*) © EEX AG,

2021

- falls bis dahin immer noch kein Zahlungseingang erfolgt ist, wird der Kaufvertrag aufgelöst\*\*
- Hinweise: \* Für den Fall, dass die vorgenannten Termine auf einen TARGET2-Feiertag fallen, verschieben sich die Fristen entsprechend auf den folgenden ECC-Geschäftstag \*\*o.g. Angaben können für den letzten Verkaufstermin im Dezember abweichen

### **4. Weitere Informationen, Fragen & Antworten**

- **nEHS Webseite: <https://www.eex.com/de/maerkte/umweltprodukte/nehs>** → **dort befindet sich auch die Intermediärsliste** (ausführliche Excel zum Download)
- **nEHS FAQ: <https://www.eex.com/de/faq>**
- **nEHS Mailbox für allgemeine Anfragen: [nehs@eex.com](mailto:nehs@eex.com)**
- **nEHS Zulassungs-Mailbox: [nehs-admission@eex.com](mailto:nehs-admission@eex.com)**
- **nEHS Zulassungshotline:** + 49 69 211 15566 (Sprachen: Deutsch, Englisch und  $_{\tiny{\textcircled{\tiny{EEX}}}}$ Französisch) 2021
- **Anmeldung zum Environmental Newsletter:** Email an [website@eex.com](mailto:website@eex.com) mit Betreff: Anmeldung "Environmental Newsletter"

### **>eex group**

**>nodalclear** 

**>**grexel

 $\rho$  pxe

# Vielen Dank für Ihre Aufmerksamkeit.

**Deexasia** 

**>** nodal

 $sec$ 

> epexspot

 $\rho$ eex

VKU-Informationsveranstaltung ", "Kontoeröffnung im nEHS-Register"

- **Veranstaltungsorganisation**
	- − Die Veranstaltungsunterlagen finden Sie anschließend auf der VKU-Homepage: <https://www.vku.de/themen/energiewende/co2-bepreisung/>
	- − Wir versuchen, unbeantwortete Fragen im Nachgang schriftlich zu beantworten.
	- − Für weitere Fragen steht Ihnen der VKU gern zur Verfügung.

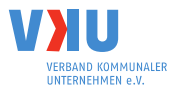

# **Vielen Dank für Ihre Aufmerksamkeit!**

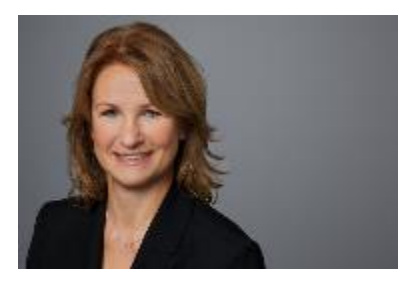

#### Sabine Jaacks

Bereichsleiterin Energieeffizienz, Energievertrieb und Energiehandel jaacks@vku.de Tel. 0049 30 58580-180

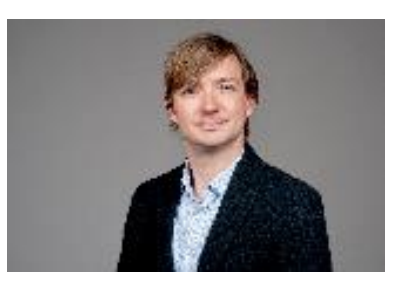

#### Björn Heubner

Fachgebietsleiter Vertrieb/Handel Strom/Gas heubner@vku.de Tel. 0049 30 58580-188

Energieeffizienz, Energievertrieb und Energiehandel ABTEILUNG ENERGIEWIRTSCHAFT \_\_\_\_\_\_\_\_\_\_\_\_\_\_\_\_\_\_\_\_\_\_\_\_\_\_\_\_\_\_\_\_\_\_\_\_\_\_\_

Verband kommunaler Unternehmen e. V. Invalidenstraße 91 10115 Berlin www.vku.de

Die Nutzungsrechte an dieser Präsentation liegen beim VKU oder bei weiteren Rechteinhabern. Eine Verwendung von Präsentationsinhalten ohne weitere Absprache ist unzulässig.

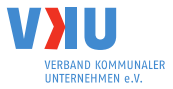